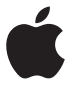

# **AirPort Time Capsule Manual de Configuração**

# **Conteúdo**

- **[Introdução](#page-4-0)**
- [Portas da sua AirPort Time Capsule](#page-6-0)
- [Como conectar sua AirPort Time Capsule](#page-7-0)
- [O indicador luminoso da AirPort Time Capsule](#page-8-0)
- **[Como configurar a sua AirPort Time Capsule](#page-10-0)**
- [Como configurar a AirPort Time Capsule usando um Mac](#page-11-0)
- [Como configurar a AirPort Time Capsule usando um dispositivo iOS](#page-11-0)
- [Como configurar as opções avançadas](#page-12-0)
- [Como utilizar o Time Machine com a sua AirPort Time Capsule](#page-12-0)
- [Como adicionar uma impressora WPS à sua rede protegida por senha](#page-14-0)
- **[Dicas e solução de problemas](#page-15-0)**
- [Melhores localizações da AirPort Time Capsule](#page-15-0)
- [Como evitar interferência](#page-16-0)
- [Se você não conseguir conectar-se à Internet](#page-16-0)
- [Caso esqueça a senha da sua AirPort Time Capsule ou a senha de rede](#page-17-0)
- [Se a sua AirPort Time Capsule não estiver respondendo](#page-18-0)
- [Se o indicador luminoso de estado da sua AirPort Time Capsule piscar na](#page-19-0)  [cor âmbar](#page-19-0)
- [Caso você queira atualizar o software da sua AirPort Time Capsule](#page-19-0)
- **[Mais informações, serviço e suporte](#page-21-0)**
- **[Instruções de segurança e especificações da AirPort Time Capsule](#page-23-0)**

# <span id="page-4-0"></span>**Introdução**

**1**

# **Parabéns pela compra da sua AirPort Time Capsule Leia este manual para começar.**

A AirPort Time Capsule oferece o backup completamente automático aos computadores da sua rede Wi-Fi. Com o aplicativo Time Machine instalado no Mac OS X v10.5.7 ou posterior, é fácil e automático fazer o backup de todos os computadores Mac da sua rede em uma única AirPort Time Capsule.

A AirPort Time Capsule também é uma estação base AirPort Extreme repleta de recursos que fornece rede sem fio dual-band simultânea usando a especificação 802.11ac. Quando você configura sua AirPort Time Capsule, duas redes Wi-Fi de alta velocidade são criadas:

- Uma rede de 2,4 gigahertz (GHz) para dispositivos 802.11b, 802.11g e 802.11n, como o iPhone, o iPod touch e computadores mais antigos.
- Â Uma rede de 5 GHz para dispositivos 802.11n, 802.11a, e 802.11ac, como o iPhone, iPad, Apple TV e computadores mais recentes.

Os dispositivos com Wi-Fi conectam-se automaticamente a uma rede que proporciona o melhor desempenho e compatibilidade, e a AirPort Time Capsule compartilha a sua conexão de Internet de banda larga com computadores e dispositivos da rede.

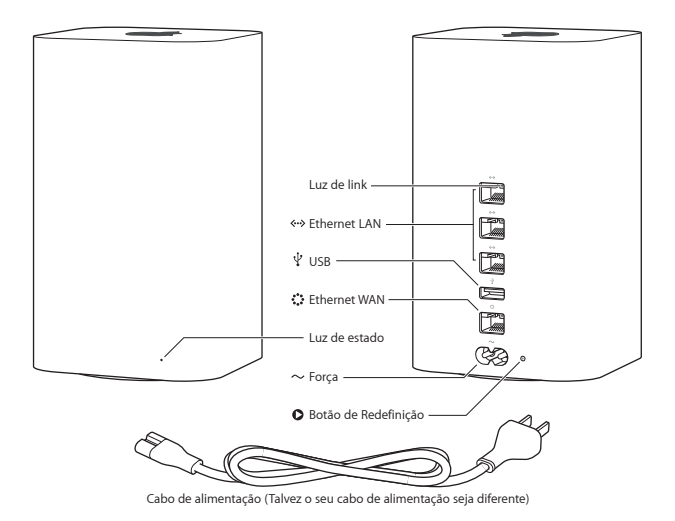

# <span id="page-6-0"></span>**Portas da sua AirPort Time Capsule**

A AirPort Time Capsule possui seis portas na parte traseira:

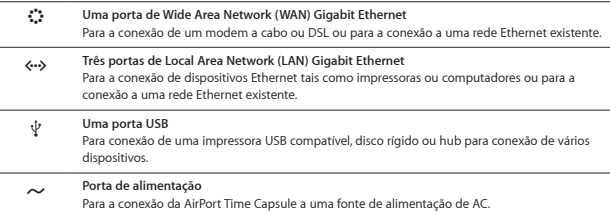

Ao lado da porta de alimentação há um botão de redefinição para solucionar os problemas da sua AirPort Time Capsule. O indicador luminoso de estado da parte frontal mostra o estado atual.

# <span id="page-7-0"></span>**Como conectar sua AirPort Time Capsule**

Antes de conectar sua AirPort Time Capsule, conecte primeiro os cabos apropriados às portas que você deseja usar:

- Â Conecte o cabo Ethernet que está conectado ao seu modem a cabo ou DSL (se você for se conectar à Internet) à porta WAN Ethernet ( $\ddot{\ddot{\cdot}}$ ).
- **Conecte um cabo USB da porta USB (** $\psi$ **) da sua AirPort Time Capsule a uma impressora USB.** um disco rígido ou um hub compatível.
- Â Conecte um cabo Ethernet a partir de qualquer dispositivo Ethernet a qualquer uma das portas LAN Fthernet (<-- >).

Depois de conectar os cabos de todos os dispositivos que planeja utilizar, conecte o cabo de alimentação na porta de alimentação e conecte a AirPort Time Capsule a uma tomada. Não há um botão para ligar e desligar.

*Importante:* Utilize somente o cabo de alimentação fornecido com a AirPort Time Capsule.

Quando você conecta o cabo de alimentação da AirPort Time Capsule a uma tomada, o indicador luminoso de estado brilha na cor âmbar durante a inicialização e depois brilha durante a configuração. O indicador luminoso de estado brilha na cor verde depois que a AirPort Time Capsule estiver configurada e estiver conectada à Internet ou a uma rede.

Quando você conecta os cabos Ethernet às portas Ethernet, as luzes acima deles brilham solidamente na cor verde.

# <span id="page-8-0"></span>**O indicador luminoso da AirPort Time Capsule**

A tabela a seguir explica a sequência das luzes da AirPort Time Capsule e o que elas indicam.

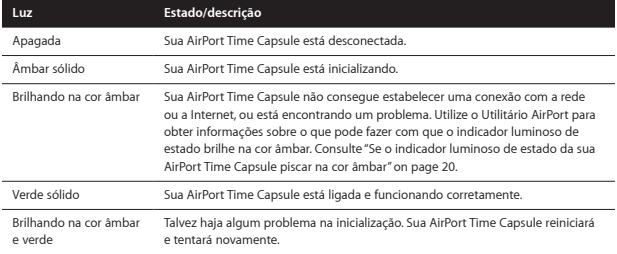

Com a sua AirPort Time Capsule você pode:

- Â Usar o aplicativo Time Machine do Mac OS X v10.5.7 ou posterior para fazer o backup de todos os computadores Mac da sua casa.
- Â Criar uma rede Wi-Fi protegida por senha e depois conectá-la à Internet e compartilhar a conexão com outros computadores e dispositivos Wi-Fi, como o iPad, o iPhone, o iPod touch e o Apple TV.
- Â Criar uma rede de convidado, com ou sem proteção de senha, para dar acesso à Internet a amigos e visitantes. Os dispositivos conectados à rede de convidado possuem acesso à Internet, mas não a sua rede local.
- Â Conectar uma impressora USB ou disco rígido a sua AirPort Time Capsule. Todos os computadores da rede podem acessar o dispositivo.

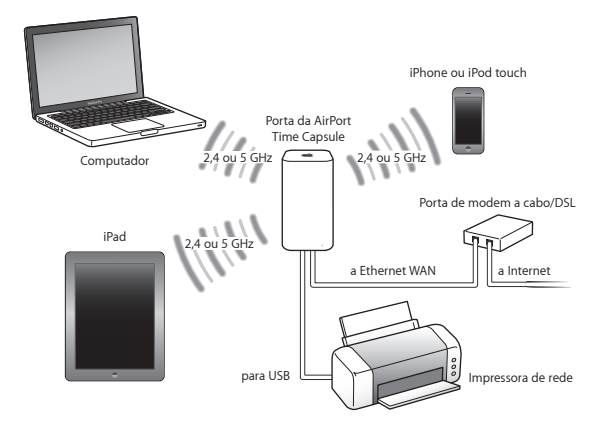

# <span id="page-10-0"></span>**Como configurar a sua AirPort Time Capsule**

# **Use o seu Mac ou um dispositivo iOS para configurar a sua AirPort Time Capsule.**

Você pode configurar sua AirPort Time Capsule para que faça o seguinte:

- Â Criar uma nova rede que computadores e dispositivos sem fio podem usar para conectar-se à Internet e entre eles.
- Â Ampliar uma rede existente. Se a rede estiver conetada à Internet, todos os computadores e dispositivos sem fio da rede AirPort podem usar a conexão à Internet.

Computadores conectados à AirPort Time Capsule utilizando Ethernet também podem acessar a rede para compartilhar arquivos e conectarem-se à Internet.

Se estiver usando sua AirPort Time Capsule para conectar-se à Internet, é necessário ter uma conta de banda larga (DSL ou modem a cabo) com um provedor de acesso à Internet, ou uma conexão à Internet usando uma rede Ethernet existente. Se você recebeu informações específicas de seu ISP (como endereço IP estático ou ID de cliente DHCP), será necessário inseri-las no Utilitário AirPort. Tenha essas informações disponíveis antes de configurar a AirPort Time Capsule.

# <span id="page-11-0"></span>**Como configurar a AirPort Time Capsule usando um Mac**

Será necessário:

- Â Um computador Mac com Wi-Fi ativada ou um computador Mac conectado a sua AirPort Time Capsule com um cabo Ethernet (para poder configurá-la usando Ethernet).
- OS X v10.7.5 ou posterior.
- Utilitário AirPort 6.3 ou posterior.

Utilize a Atualização de Software para obter a versão mais recente do OS X e do Utilitário AirPort.

Para configurá-la:

- **1** Abra o Utilitário AirPort, localizado na pasta Utilitários, dentro da pasta Aplicativos.
- **2** Selecione sua AirPort Time Capsule e clique em Continuar. Caso não veja a AirPort Time Capsule que deseja configurar, escolha-a no menu de estado da Wi-Fi da barra de menus.
- **3** Siga as instruções da tela para criar uma nova rede ou para ampliar uma rede existente.

## **Como configurar a AirPort Time Capsule usando um dispositivo iOS** Será necessário:

- Um iPad, iPhone ou iPod touch
- iOS 6.1 ou posterior

Verifique os Ajustes no seu dispositivo iOS para obter a versão mais recente do iOS.

Para configurá-la:

- **1** Toque em Ajustes na tela Início e depois toque em Wi-Fi.
- **2** Toque no nome da sua AirPort Time Capsule.
- **3** Siga as instruções da tela para criar uma nova rede ou para ampliar uma rede existente.

# <span id="page-12-0"></span>**Como configurar as opções avançadas**

Para configurar opções avançadas, use o Utilitário AirPort no seu computador ou transfira o Utilitário AirPort para iOS a partir da App Store. Você pode configurar uma nova AirPort Time Capsule ou pode configurar ajustes avançados, tais como opções de segurança avançadas, redes fechadas, tempo de lease DHCP, controle de acesso, IPv6 e outros.

#### **Para definir opções avançadas ou realizar alterações em uma rede que você já configurou:**

- **1** Escolha a rede sem fio que você deseja alterar.
	- Â Em um Mac, use o menu de estado da Wi-Fi da barra de menus.
	- Â Em um dispositivo iOS, escolha a rede nos ajustes Wi-Fi.

Se você não configurou a sua AirPort Time Capsule, o nome padrão da rede é Rede Apple XXXXXX, onde XXXXXX são os últimos 6 dígitos do ID AirPort.

- **2** Abra o Utilitário AirPort.
- **3** Selecione a AirPort Time Capsule que deseja e depois clique em Editar.
- **4** Se uma senha for solicitada, digite-a.
- **5** Configure os ajustes que deseja para sua AirPort Time Capsule e sua rede.

# **Como utilizar o Time Machine com a sua AirPort Time Capsule**

Com o aplicativo Time Machine você pode fazer o backup de todos os seus computadores Mac, incluindo fotos, música, filmes e documentos.

Depois que o Time Machine é configurado, ele faz automática e regularmente o backup de seu computador.

Se estiver utilizando o Mac OS X v10.5.7 ou posterior, na primeira vez em que você se conectar à AirPort Time Capsule, o Time Machine perguntará se você deseja fazer o backup do seu computador. Clique em "Usar como Disco de Backup" e o Time Machine fará o resto.

Use as preferências do Time Machine para configurar backups automáticos, usar um disco de backup diferente ou configurar outros ajustes.

#### **Para configurar ou ajustar o Time Machine em um computador utilizando o Mac OS X v10.5.7 ou posterior:**

- **1** Escolha Apple > Preferências do Sistema e clique em Time Machine.
- **2** Deslize o interruptor para a posição ATIVADO e clique em Selecionar Disco.
- **3** Escolha sua AirPort Time Capsule e clique em Usar Disco.

*Importante:* O primeiro backup com a AirPort Time Capsule e o Time Machine pode levar uma noite ou mais, dependendo da quantidade de dados que está passando pelo processo de backup. Para aumentar a velocidade do backup inicial, conecte a AirPort Time Capsule ao computador utilizando Ethernet. Em cada backup subsequente, o Time Machine fará o backup apenas dos arquivos que mudaram desde o backup anterior; portanto, os backups não demorarão tanto.

A AirPort Time Capsule é uma ótima solução de backup sem fio para computadores portáteis. Como o primeiro backup pode levar algum tempo, conecte o computador portátil a um adaptador de alimentação—isso conservará a energia da bateria a garantirá que o backup não será interrompido.

Se você desligar o Mac ou colocá-lo em repouso durante um backup, o Time Machine irá parar o backup e depois irá continuar de onde parou quando o Mac iniciar novamente.

Para obter mais informações sobre o Time Machine, escolha Ajuda > Central de Ajuda no menu do Finder no Mac e, em seguida, digite Time Machine no campo de busca.

# <span id="page-14-0"></span>**Como adicionar uma impressora WPS à sua rede protegida por senha**

Se a sua rede está protegida por senha usando WPA Pessoal ou WPA/WPA2 Pessoal, você pode adicionar uma impressora compatível com WPS à sua rede sem requerer a senha de rede.

Quando você permite que uma impressora acesse a sua rede, o nome da impressora e o endereço MAC sem fio são armazenados na lista de controle de acesso do Utilitário AirPort até que você os remova da lista.

#### **Para adicionar uma impressora WPS:**

- **1** Abra o Utilitário AirPort no seu Mac, selecione sua AirPort Time Capsule e depois clique em Editar. Digite a senha, se necessário.
- **2** Escolha Adicionar Impressora WPS no menu Estação Base.
- **3** Especifique como deseja que a impressora acesse a rede:
	- Â Selecione PIN para inserir o número de oito dígitos fornecido pela impressora.
	- Â Selecione "Primeira tentativa" para permitir o acesso à rede à impressora que está se conectando à rede.

Depois que a impressora estiver conectada à rede, use a preferência Impressoras e Scanners para escolhê-la. Consulte a documentação que acompanha a sua impressora para obter mais informações.

Se quiser remover a impressora, clique em Rede no Utilitário AirPort, clique em Controle de Acesso Programado, selecione a impressora e depois clique em Apagar (–).

# <span id="page-15-0"></span>**Dicas e solução de problemas**

**Você pode resolver rapidamente a maioria dos problemas da sua AirPort Time Capsule seguindo os conselhos deste capítulo.**

# **Melhores localizações da AirPort Time Capsule**

As recomendações a seguir podem ajudar a sua AirPort Time Capsule a atingir o melhor raio de alcance e cobertura de rede.

- Â Coloque sua AirPort Time Capsule em uma área aberta onde existam poucas obstruções, como grandes móveis ou paredes. Coloque-a longe de superfícies metálicas.
- Â Coloque sua AirPort Time Capsule em uma mesa ou superfície com suficiente circulação de ar por debaixo e em volta dela. Não coloque a sua AirPort Time Capsule sobre um tapete ou outro material suave, já que o material pode bloquear as ventilações.
- Â Se colocar sua AirPort Time Capsule atrás de móveis, mantenha pelo menos 2,54 centímetros de espaço entre a AirPort Time Capsule e o móvel.
- Â Evite colocar a AirPort Time Capsule em uma área rodeada de superfícies metálicas em três ou mais lados.
- Â Se você colocar sua AirPort Time Capsule em um centro de entretenimento com equipamento estéreo, não rodeie a AirPort Time Capsule com cabos de áudio, vídeo ou alimentação. Coloque-a de maneira que os cabos estejam em um lado apenas. Mantenha o máximo de espaço possível entre a AirPort Time Capsule e os cabos.
- <span id="page-16-0"></span>Â Não coloque livros, papéis ou outros objetos sobre a AirPort Time Capsule. Esses objetos podem interferir no resfriamento da AirPort Time Capsule.
- Â Coloque sua AirPort Time Capsule a pelo menos 8 metros de distância de um microondas, de telefones sem fio de 2,4 GHz ou de outras fontes de interferência.

# **Como evitar interferência**

Quanto mais longe a fonte de interferência, menor o problema que pode causar. Os itens a seguir podem interferir na comunicação da AirPort:

- Â Fornos de microondas
- Â Fuga de rádio-frequência de Serviço de Satélite Direto (DSS)
- Â O cabo coaxial original que deve vir acompanhado de uma antena parabólica. Entre em contato com o fabricante do dispositivo e obtenha novos cabos.
- Â Determinados dispositivos elétricos, como linhas de energia, linhas ferroviárias e estações de energia.
- Â Telefones sem fio que operam no intervalo de 2,4 GHz ou 5 GHz. Se tiver problemas com o seu telefone ou sua comunicação AirPort, altere o canal que a sua AirPort Time Capsule utiliza, ou altere o canal que o seu telefone utiliza.
- Â Estações base próximas usando canais adjacentes. Por exemplo, se o dispositivo A está configurado no canal 1, a estação base B deve estar configurada no canal 6 ou 11.

# **Se você não conseguir conectar-se à Internet**

- Â Tente conectar-se à Internet diretamente do seu computador. Se não conseguir se conectar, verifique se seus ajustes de rede estão corretos. Se parecerem estar corretos e você ainda não conseguir conectar-se, entre em contato com o seu provedor de acesso à Internet (ISP).
- Â Verifique se você está se conectando à rede sem fio correta.

# <span id="page-17-0"></span>**Caso esqueça a senha da sua AirPort Time Capsule ou a senha de rede**

Se você esquecer a senha da sua AirPort Time Capsule ou a senha da rede, você pode redefeini-la.

#### **Para redefinir a sua senha:**

**1** Use algo pontiagudo (como uma caneta esferográfica) para manter o botão de redefinição pressionado por um segundo.

*Importante:* Se você mantiver o botão de redefinição pressionado por mais de um segundo, poderá perder os ajustes da rede.

- **2** Selecione sua rede AirPort.
	- Â Em um Mac, utilize o menu de estado da Wi-Fi da barra de menus para selecionar a rede criada pela AirPort Time Capsule (o nome da rede não muda).
	- Â Em um dispositivo iOS, escolha a rede nos Ajustes Wi-Fi.
- **3** Abra o Utilitário AirPort.

Se o Utilitário AirPort não estiver instalado no seu computador, você pode transferi-lo a partir do site [support.apple.com/pt\\_BR/downloads/#airport](support.apple.com/pt_BR/downloads/#airport). Se o Utilitário AirPort não estiver instalado no seu dispositivo iOS, você pode instalá-lo a partir da App Store.

- **4** Selecione sua AirPort Time Capsule e clique em Editar.
- **5** Clique em Estação Base e digite uma nova senha para a sua AirPort Time Capsule.
- **6** Clique em Sem Fio e escolha um método de codificação no menu local Segurança Sem Fio. Em seguida, insira uma nova senha para a sua rede AirPort.
- **7** Clique em Atualizar para reiniciar sua AirPort Time Capsule e carregar os novos ajustes.

# <span id="page-18-0"></span>**Se a sua AirPort Time Capsule não estiver respondendo**

Tente desconectá-la e conectá-la novamente.

Se a sua AirPort Time Capsule ainda não responder, talvez seja necessário redefini-la aos ajustes padrão de fábrica.

*Importante:* A redefinição da AirPort Time Capsule aos ajustes padrão de fábrica apaga todos os ajustes atuais e os redefine ao estado original.

#### **Para redefinir a AirPort Time Capsule aos ajustes de fábrica:**

m Use algo pontiagudo (como uma caneta esferográfica) para manter o botão de redefinição pressionado até que o indicador luminoso de estado pisque rapidamente (cerca de 5 segundos).

Sua AirPort Time Capsule é redefinida com os seguintes ajustes:

- Â Sua AirPort Time Capsule recebe seu endereço IP utilizando DHCP.
- Â O nome da rede é redefinido para Rede Apple XXXXXX (onde XXXXXX é substituído pelos últimos seis dígitos do ID da AirPort).
- Â A senha da AirPort Time Capsule é definida como pública.

#### **Se a AirPort Time Capsule ainda não estiver respondendo, tente fazer o seguinte:**

- **1** Desconecte a AirPort Time Capsule.
- **2** Use algo pontiagudo para manter o botão de redefinição pressionado enquanto liga a AirPort Time Capsule na tomada.

# <span id="page-19-1"></span><span id="page-19-0"></span>**Se o indicador luminoso de estado da sua AirPort Time Capsule piscar na cor âmbar**

Talvez o cabo Ethernet não esteja conectado corretamente ou talvez haja um problema com seu provedor de acesso à Internet ou com os ajustes da AirPort Time Capsule.

Se você estiver conectado à Internet através de um modem a cabo ou DSL, talvez o modem tenha perdido a conexão à rede ou à Internet. Mesmo que o modem pareça estar funcionando corretamente, tente desconectá-lo de sua fonte de alimentação, aguarde alguns segundos e depois tente reconectá-lo. Verifique se a AirPort Time Capsule está conectada diretamente ao modem via Ethernet antes de reconectar a fonte de alimentação ao modem.

Para obter mais informações sobre os motivos pelos quais o indicador luminoso está piscando, abra o Utilitário AirPort, selecione a sua AirPort Time Capsule e, em seguida, clique em Editar para mostrar informações sobre a luz que pisca.

Você pode também selecionar "Monitorar problemas na estação base" nas preferências AirPort. Se a estação base tiver um problema, o Utilitário AirPort abre e o guia para solucionar o problema.

# **Caso você queira atualizar o software da sua AirPort Time Capsule**

A Apple atualiza periodicamente o Utilitário AirPort. Para transferir a versão mais recente:

- Em um Mac, visite o site www.apple.com/br/support/airport.
- Em um dispositivo iOS, abra a App Store.

Você também pode atualizar o firmware da sua AirPort Time Capsule quando estiver disponível.

#### **Para atualizar o firmware da sua AirPort Time Capsule a partir de um Mac:**

- **1** Abra o Utilitário AirPort.
- **2** Selecione sua AirPort Time Capsule.
- **3** Clique em Atualizar ao lado do número da versão.

**Para atualizar o firmware da sua AirPort Time Capsule a partir de um dispositivo iOS:**

Â Abra o Utilitário AirPort, selecione sua AirPort Time Capsule e depois toque em Versão.

# <span id="page-21-1"></span><span id="page-21-0"></span>**Mais informações, serviço e suporte**

# **4**

**Você pode encontrar mais informações sobre como usar sua AirPort Time Capsule na web e na ajuda eletrônica.**

## **Recursos on-line**

Para obter as informações mais recentes sobre a AirPort Time Capsule, visite [www.apple.com/br/wifi/](http://www.apple.com/br/wifi).

Para registrar sua AirPort Time Capsule, visite o site www.apple.com/register.

Para obter informações de suporte sobre a AirPort, fóruns com informações específicas do produto e comentários, além das últimas transferências de software da Apple, visite o site www.apple.com/br/support.

Para obter suporte fora dos Estados Unidos, visite o site www.apple.com/support e escolha o seu país no menu local.

## **Ajuda eletrônica**

Para obter mais informações sobre como usar o Utilitário AirPort com a sua AirPort Time Capsule, abra o Utilitário AirPort no seu Mac e escolha Ajuda > Ajuda Utilitário AirPort.

## **Como obter o serviço da garantia**

Se a AirPort Time Capsule parecer danificada ou não estiver funcionando corretamente, siga as instruções deste manual, da ajuda eletrônica ou dos recursos on-line.

Se a sua AirPort Time Capsule ainda não funcionar adequadamente, visite o site [www.apple.com/](http://www.apple.com/br/support) [br/support](http://www.apple.com/br/support) e clique em Verifique sua cobertura de serviço e suporte para obter informações sobre como obter serviço de garantia.

#### **Como encontrar o número de série da sua AirPort Time Capsule**

O número de série está impresso na parte inferior da AirPort Time Capsule.

# <span id="page-23-0"></span>**Instruções de segurança e especificações da AirPort Time Capsule**

**5**

#### **Especificações da AirPort Time Capsule**

- Â *Banda de Frequência:* 2,4 GHz e 5 GHz
- Â *Padrões:* Padrão 802.11 DSSS 1 e 2 Mbps, especificações 802.11a, 802.11b, 802.11g, 802.11n e 802.11ac.

#### **Interfaces**

- 1 RJ-45 10/100/1000Base-T Gigabit Ethernet WAN ( $\left\langle\!\!\left\langle\right\rangle\!\!\right\rangle$
- $\cdot$  3 LAN Ethernet Gigabit RJ-45 10/100/1000Base-T ( $\leftrightarrow$ )
- $\bullet$  Universal Serial Bus (USB) 2.0 ( $\dot{\Psi}$ )
- Â Wi-Fi 802.11ac de banda dupla simultâneo

#### **Especificações ambientais**

- Â *Temperatura de funcionamento:* 32° F a 95° F (0° C a 35° C)
- Â *Temperatura de armazenamento:* -13° F a 140° F (-25° C a 60° C)
- Â *Umidade relativa (operacional):* Umidade relativa de 20% a 80%
- Â *Umidade relativa (armazenamento):* Umidade relativa de 10% a 90% não condensada

#### **Tamanho e peso**

- Â *Comprimento:* 98 mm
- Â *Largura* 98 mm
- Â *Altura:* 168 mm
- Â *Peso:* 1,48 quilogramas

#### **Endereços MAC (Media Access Control) de hardware**

A AirPort Time Capsule possui três endereços de hardware:

- Â *ID da AirPort:* dois endereços utilizados para identificar a AirPort Time Capsule em uma rede sem fio.
- Â *ID da Ethernet:* talvez seja necessário fornecer este endereço ao seu provedor de acesso para a conexão da AirPort Time Capsule à Internet.

## **Como utilizar sua AirPort Time Capsule com segurança**

- A única maneira de desligar completamente a energia da AirPort Time Capsule é desconectá-la da fonte de alimentação.
- Ao conectar ou desconectar a sua AirPort Time Capsule, segure sempre o plugue pelas laterais. Mantenha seus dedos longe da parte metálica do plugue.
- Â A AirPort Time Capsule não deve ser aberta por nenhum motivo, mesmo que esteja desconectada. Se a sua AirPort Time Capsule precisar ser reparada, consulte ["Mais](#page-21-1)  [informações, serviço e suporte" na página 22](#page-21-1).
- Â Nunca force a entrada de um conector em uma porta. Se o conector e a porta não se encaixarem com certa facilidade, provavelmente é porque não são correspondentes. Certifique-se de que o conector se encaixa na porta e se você o posicionou corretamente em relação à mesma.

## **Evite locais úmidos**

*AVISO:* Para evitar a probabilidade de choque elétrico ou ferimentos, não use a AirPort Time Capsule próximo à água ou em locais úmidos.

- Â Mantenha sua AirPort Time Capsule longe de fontes de líquidos, como bebidas, pias, banheiras, chuveiros e etc.
- Â Proteja sua AirPort Time Capsule da luz solar direta, chuva ou outro tipo de umidade.
- Â Tenha cuidado para não deixar cair comida ou líquidos na sua AirPort Time Capsule. Caso isso aconteça, desligue-o antes de limpá-lo.
- Â Não use a AirPort Time Capsule em locais externos. A AirPort Time Capsule é um produto para ser usado em recintos fechados.

#### **Não faça nenhum reparo**

*AVISO:* Não tente abrir ou desmontar sua AirPort Time Capsule. Você corre o risco de um choque elétrico e perderá a garantia limitada. Não existem peças internas que possam ser reparadas pelo usuário.

## **Sobre como manipular**

A sua AirPort Time Capsule pode danificar-se devido ao manuseio ou armazenamento incorreto. Tome cuidado para não derrubar a AirPort Time Capsule ao transportá-la.

# **Regulatory Compliance Information**

#### **FCC Declaration of Conformity**

This device complies with part 15 of the FCC rules. Operation is subject to the following two conditions: (1) This device may not cause harmful interference, and (2) this device must accept any interference received, including interference that may cause undesired operation. See instructions if interference to radio or television reception is suspected.

#### **Radio and Television Interference**

This computer equipment generates, uses, and can radiate radio-frequency energy. If it is not installed and used properly—that is, in strict accordance with Apple's instructions—it may cause interference with radio and television reception.

This equipment has been tested and found to comply with the limits for a Class B digital device in accordance with the specifications in Part 15 of FCC rules. These specifications are designed to provide reasonable protection against such interference in a residential installation. However, there is no guarantee that interference will not occur in a particular installation.

You can determine whether your computer system is causing interference by turning it off. If the interference stops, it was probably caused by the computer or one of the peripheral devices.

If your computer system does cause interference to radio or television reception, try to correct the interference by using one or more of the following measures:

- Turn the television or radio antenna until the interference stops.
- Move the computer to one side or the other of the television or radio.
- Move the computer farther away from the television or radio.
- Plug the computer into an outlet that is on a different circuit from the television or radio. (That is, make certain the computer and the television or radio are on circuits controlled by different circuit breakers or fuses.)

If necessary, consult an Apple Authorized Service Provider or Apple. See the service and support information that came with your Apple product. Or, consult an experienced radio/ television technician for additional suggestions.

*Important:* Changes or modifications to this product not authorized by Apple Inc. could void the EMC compliance and negate your authority to operate the product.

This product was tested for FCC compliance under conditions that included the use of Apple peripheral devices and Apple shielded cables and connectors between system components. It is important that you use Apple peripheral devices and shielded cables and connectors between system components to reduce the possibility of causing interference to radios, television sets, and other electronic devices. You can obtain Apple peripheral devices and the proper shielded cables and connectors through an Appleauthorized dealer. For non-Apple peripheral devices, contact the manufacturer or dealer for assistance.

*Responsible party (contact for FCC matters only)* Apple Inc. Corporate Compliance 1 Infinite Loop, MS 91-1EMC Cupertino, CA 95014

#### **Wireless Radio Use**

This device is restricted to indoor use when operating in the 5.15 to 5.25 GHz frequency band.

Cet appareil doit être utilisé à l'intérieur.

ごの製品は、周波数帯域 5.18~532 GHz で動作しているときは、 屋内においてのみ使用可能です。

#### **Exposure to Radio Frequency Energy**

The radiated output power of the AirPort Card in this device is below the FCC and EU radio frequency exposure limits for uncontrolled equipment. This device should be operated with a minimum distance of at least 20 cm between the AirPort Card antennas and a person's body and must not be co-located or operated with any other antenna or transmitter subject to the conditions of the FCC Grant.

#### **Canadian Compliance Statement**

This device complies with Industry Canada license-exempt RSS standard(s). Operation is subject to the following two conditions: (1) this device may not cause interference, and (2) this device must accept any interference, including interference that may cause undesired operation of the device.

Cet appareil est conforme aux normes CNR exemptes de licence d'Industrie Canada. Le fonctionnement est soumis aux deux conditions suivantes : (1) cet appareil ne doit pas provoquer d'interférences et (2) cet appareil doit accepter toute interférence, y compris celles susceptibles de provoquer un fonctionnement non souhaité de l'appareil.

#### **Industry Canada Statement**

Complies with the Canadian ICES-003 Class B specifications. Cet appareil numérique de la classe B est conforme à la norme NMB-003 du Canada. This device complies with RSS 210 of Industry Canada.

Users should also be advised that high-power radars are allocated as primary users (i.e. priority users) of the bands 5250-5350 MHz and 5650-5850 MHz and that these radars could cause interference and/or damage to LE-LAN devices.

De plus, les utilisateurs devraient aussi être avisés que les utilisateurs de radars de haute puissance sont désignés utilisateurs principaux (c.-à-d., qu'ils ont la priorité) pour les bandes 5 250-5 350 MHz et 5 650-5 850 MHz et que ces radars pourraient causer du brouillage et/ou des dommages aux dispositifs LAN-EL.

Los usuarios también deben tener en cuenta que los radares de alta potencia son asignados como usuarios primarios (es decir, usuarios de alta prioridad) de las bandas 5250-5350 MHz y 5650-5850 MHz y estos radares podrían provocar interferencias y/o daños en los dispositivos de LE-LAN.

#### **European Compliance Statement**

This product complies with the requirements of European Directives 2006/95/EC, 2004/108/EC, and 1999/5/EC.

#### **Europe–EU Declaration of Conformity**

# $C \in \mathbb{C}$

**Български** Apple Inc. декларира, че това WLAN Access Point е в съответствие със съществените изисквания и другите приложими правила на Директива 1999/5/ЕС.

**Česky** Společnost Apple Inc. tímto prohlašuje, že tento WLAN Access Point je ve shodě se základními požadavky a dalšími příslušnými ustanoveními směrnice 1999/5/ES.

**Dansk** Undertegnede Apple Inc. erklærer herved, at følgende udstyr WLAN Access Point overholder de væsentlige krav og øvrige relevante krav i direktiv 1999/5/EF.

**Deutsch** Hiermit erklärt Apple Inc., dass sich das Gerät WLAN Access Point in Übereinstimmung mit den grundlegenden Anforderungen und den übrigen einschlägigen Bestimmungen der Richtlinie 1999/5/ EG befinden.

**Eesti** Käesolevaga kinnitab Apple Inc., et see WLAN Access Point vastab direktiivi 1999/5/EÜ põhinõuetele ja nimetatud direktiivist tulenevatele teistele asjakohastele sätetele.

**English** Hereby, Apple Inc. declares that this WLAN Access Point is in compliance with the essential requirements and other relevant provisions of Directive 1999/5/EC.

**Español** Por medio de la presente Apple Inc. declara que este WLAN Access Point cumple con los requisitos esenciales y cualesquiera otras disposiciones aplicables o exigibles de la Directiva 1999/5/CE.

**Ελληνικά** Mε την παρούσα, η Apple Inc. δηλώνει ότι αυτή η συσκευή WLAN Access Point συμμορφώνεται προς τις βασικές απαιτήσεις και τις λοιπές σχετικές διατάξεις της Οδηγίας 1999/5/ΕΚ.

**Français** Par la présente Apple Inc. déclare que l'appareil WLAN Access Point est conforme aux exigences essentielles et aux autres dispositions pertinentes de la directive 1999/5/CE.

**Islenska** Apple Inc. lýsir því hér með yfir að þetta tæki WLAN Access Point fullnægir lágmarkskröfum og öðrum viðeigandi ákvæðum Evróputilskipunar 1999/5/EC.

**Italiano** Con la presente Apple Inc. dichiara che questo dispositivo WLAN Access Point è conforme ai requisiti essenziali ed alle altre disposizioni pertinenti stabilite dalla direttiva 1999/5/CE

**Latviski** Ar šo Apple Inc. deklarē, ka WLAN Access Point ierīce atbilst Direktīvas 1999/5/EK būtiskajām prasībām un citiem ar to saistītajiem noteikumiem.

**Lietuvių** Šiuo "Apple Inc." deklaruoja, kad šis WLAN Access Point atitinka esminius reikalavimus ir kitas 1999/5/EB Direktyvos nuostatas.

**Magyar** Alulírott, Apple Inc. nyilatkozom, hogy a WLAN Access Point megfelel a vonatkozó alapvetõ követelményeknek és az 1999/5/EC irányelv egyéb elõírásainak.

**Malti** Hawnhekk, Apple Inc., jiddikjara li dan WLAN Access Point jikkonforma mal-ħtiġijiet essenziali u ma provvedimenti oħrajn relevanti li hemm fid-Dirrettiva 1999/5/EC.

**Nederlands** Hierbij verklaart Apple Inc. dat het toestel WLAN Access Point in overeenstemming is met de essentiële eisen en de andere bepalingen van richtlijn 1999/5/EG.

**Norsk** Apple Inc. erklærer herved at dette WLAN Access Point-apparatet er i samsvar med de grunnleggende kravene og øvrige relevante krav i EU-direktivet 1999/5/EF.

**Polski** Niniejszym Apple Inc. oświadcza, że ten WLAN Access Point są zgodne z zasadniczymi wymogami oraz pozostałymi stosownymi postanowieniami Dyrektywy 1999/5/EC.

**Português** Apple Inc. declara que este dispositivo WLAN Access Point está em conformidade com os requisitos essenciais e outras disposições da Directiva 1999/5/CE.

**Română** Prin prezenta, Apple Inc. declară că acest aparat WLAN Access Point este în conformitate cu cerintele esentiale și cu celelalte prevederi relevante ale Directivei 1999/5/CE.

**Slovensko** Apple Inc. izjavlja, da je ta WLAN Access Point skladne z bistvenimi zahtevami in ostalimi ustreznimi določili direktive 1999/5/ES.

**Slovensky** Apple Inc. týmto vyhlasuje, že toto WLAN Access Point spĺňa základné požiadavky a všetky príslušné ustanovenia Smernice 1999/5/ES.

**Suomi** Apple Inc. vakuuttaa täten, että tämä WLAN Access Point tyyppinen laite on direktiivin 1999/5/EY oleellisten vaatimusten ja sitä koskevien direktiivin muiden ehtojen mukainen.

**Svenska** Härmed intygar Apple Inc. att denna WLAN Access Point står i överensstämmelse med de väsentliga egenskapskrav och övriga relevanta bestämmelser som framgår av direktiv 1999/5/EG.

A copy of the EU Declaration of Conformity is available at: www.apple.com/euro/compliance This device can be used in the European Community.

#### **European Community Restrictions**

This device is restricted to indoor use in the 5150 to 5350 MHz frequency range.

#### **Korea Warning Statements**

*대한민국 규정 및 주수* 

*෮ቛ၁ધགྷಋ൏ધხຫጃ* **.**<br>해단 무서석비는 우용 주 저파호시 가는성이 <u>아이크로 이명아제과 과려되 서비스는 한 수 없</u>음

 $B \rightarrow$  기기(가정용 방송통신기자재) 0 기기는 가정용(B급) 전자파적합기기로서 주로 *ਜ਼ႜຫဧዻ௴ઇၕඛ႕ၒചዻඑක౷ 치연에서 사용한 수 있습니다* 

#### **Singapore Wireless Certification**

Complies with **IDA** Standards DB00063

**Russia, Kazakhstan, Belarus**

#### **Taiwan Wireless Statements**

#### 無線設備的警告聲明

經型式認證合格之低功率射頻雷機·非經許可·公司· 商號或使用者均不得擅白變更煩塞、加大功率或變更原 設計之特性及功能。低功率射頻電機之使用不得影響飛 航安全及干擾合法通信;經發現有干擾現象時,應立即 停用,並改善至無干擾時方得繼續使用。前項合法通信 指依雷信法規定作業之無線雷通信。低功率射頻雷機須 忍受合法通信或工業、科學及醫療用電波輻射性電機設 備之干擾。

#### 如有這 頻率:

於 5.25GHz 至 5.35GHz 區域內操作之 無線設備的警告聲明

工作頻率 5.250 ~ 5.350GHz 該頻段限於室內使用。

## **Taiwan Class B Statement**

#### Class R 設備的警告警明 NII.

警告

本電池如果更換不正確會有爆炸的危險 請依製造商說明書處理用過之電池

#### **Japan VCCI Class B Statement**

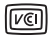

この装置は、クラスR情報技術装置です。この装置は、家 庭環境で使用することを目的としていますが、この装置が ラジオやテレビジョン受信機に近接して使用されると、受 信頼実を引き起こすことがあります。取扱説明書に従って 正しい取り扱いをして下さい。VCCI-B

本製品は、FMC準拠の周辺機器およびシステムコンポーネ ント間にシールドケーブル (イーサーネットネットワーク ケーブルを含む)が使用されている状況で、FMCへの準期 が実証されています。ラジオ、テレビ、およびその他の電 子機器への干渉が発生する可能性を任滅するため FMC準 柳の周辺機器およびシステムコンポーネント間にシールド ケーブルを使用することが重要です。

重要: Apple の許諾を得ることなく本製品に変更または改 変を加えると、電磁面立性(EMC)および無線に準拠したく たり 型品を操作するための許諾が取り消されるおそれが あります。

#### **Informações de descarte e reciclagem**

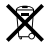

Este símbolo indica que o seu produto deve ser descartado de acordo com as normas e leis locais. Quando seu produto alcançar o final de sua vida útil, entre em contato com a Apple ou com as autoridades locais para conhecer as opções de reciclagem.

Para obter mais informações sobre o programa de reciclagem da Apple, visite www.apple.com/br/recycling.

*European Union — Disposal Information*

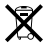

The symbol above means that according to local laws and regulations your product and/or its battery shall be disposed of separately from household waste. When this product reaches its end of life, take it to a collection point designated by local authorities. The separate collection and recycling of your product and/or its battery at the time of disposal will help conserve natural resources and ensure that it is recycled in a manner that protects human health and the environment.

*Union Européenne—informations sur l'élimination* Le symbole ci-dessus signifie que, conformément aux lois et réglementations locales, vous devez jeter votre produit et/ ou sa batterie séparément des ordures ménagères. Lorsque ce produit arrive en fin de vie, apportez-le à un point de collecte désigné par les autorités locales. La collecte séparée et le recyclage de votre produit et/ou de sa batterie lors de sa mise au rebut aideront à préserver les ressources naturelles et à s'assurer qu'il est recyclé de manière à protéger la santé humaine et l'environnement.

*Europäische Union—Informationen zur Entsorgung* Das oben aufgeführte Symbol weist darauf hin, dass dieses Produkt und/oder die damit verwendete Batterie den geltenden gesetzlichen Vorschriften

entsprechend und vom Hausmüll getrennt entsorgt werden muss. Geben Sie dieses Produkt zur Entsorgung bei einer offiziellen Sammelstelle ab. Durch getrenntes Sammeln und Recycling werden die Rohstoffreserven geschont und es ist sichergestellt, dass beim Recycling des Produkts und/oder der Batterie alle Bestimmungen zum Schutz von Gesundheit und Umwelt eingehalten werden.

*Unione Europea—informazioni per lo smaltimento*

Il simbolo qui sopra significa che, in base alle leggi e alle normative locali, il prodotto e/o la sua batteria dovrebbero essere riciclati separatamente dai rifiuti domestici. Quando il prodotto diventa inutilizzabile, portalo nel punto di raccolta stabilito dalle autorità locali. La raccolta separata e il riciclaggio del prodotto e/o della sua batteria al momento dello smaltimento aiutano a conservare le risorse naturali e assicurano che il riciclaggio avvenga nel rispetto della salute umana e dell'ambiente.

#### *EU—Information om kassering*

Symbolen ovan betyder att produkten och/eller dess batteri enligt lokala lagar och bestämmelser inte får kastas tillsammans med hushållsavfallet. När produkten har tjänat ut måste den tas till en återvinningsstation som utsetts av lokala myndigheter. Genom att låta den uttjänta produkten och/eller dess batteri tas om hand för återvinning hjälper du till att spara naturresurser och skydda hälsa och miljö.

#### *Türkiye*

Türkiye Cumhuriyeti: EEE Yönetmeliğine Uygundur.

*Brasil—Informações sobre descarte e reciclagem*

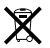

O símbolo indica que este produto e/ou sua bateria não devem ser descartadas no lixo doméstico. Quando decidir descartar este produto e/ou sua bateria, faça-o de acordo com as leis e diretrizes ambientais locais. Para informações sobre substâncias de uso restrito, o programa de reciclagem da Apple, pontos de coleta e telefone de informações, visite www.apple.com/br/environment.

#### 台灣

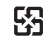

廢電池諸回收

#### **China Battery Statement**

警告: 不要刺破或焚烧。该申池不含水银。

#### **Taiwan Battery Statement**

警告:請勿戳刺或梦镜。此雷池不含汞。

中国

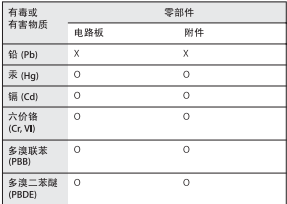

O: 表示该有毒有害物质在该部件所有均质材料中的含量均在 SJ/T 11363-2006 规定的限量要求以下。

X: 表示该有毒有害物质至少在该部件的某一均质材料中的含 量超出 SI/T 11363-2006 排定的限量要求。

根据中国电子行业标准 SI/T11364-2006、本产品及其 某些内部或外部组件上可能带有环保使用期限标识。 取决于组件和组件制造商、产品及其组件上的使用期 限标识可能有所不同。组件上的使用期限标识优先于 产品上任何与之相冲突的或不同的使用期限标识。

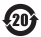

© 2013 Apple Inc. Todos os direitos reservados. Apple, o logotipo da Apple, AirPort, AirPort Extreme, Apple TV, iPad, iPhone, iPod touch, Mac, Mac OS, OS, X Time Capsule e Time Machine são marcas comerciais da Apple Inc., registradas nos EUA e em outros países.

App Store é uma marca de serviço da Apple Inc., registrada nos EUA e em outros países.

IOS é uma marca de fábrica ou registrada da Cisco nos EUA e em outros países e é utilizada sob licença.

Outros produtos e nomes de empresas mencionados neste documento podem ser marcas registradas de suas respectivas empresas.

# [www.apple.com/br/w](www.apple.com/br/wifi)ifi <www.apple.com/br/support/airport>

BR034-6863-A Printed in XXXX